# How to *Get an Update code*

**Android**TM **Apple**® **BlackBerry**®

- 1. Get an update code from your system administrator, SupraWEB, or call 1-888-968-4032.
- 2. Enter the update code into the eKEY app.

## 1. Get an update code.

*Tip: You can get an update code from your system administrator, SupraWEB, or call 1-888-968-4032.*

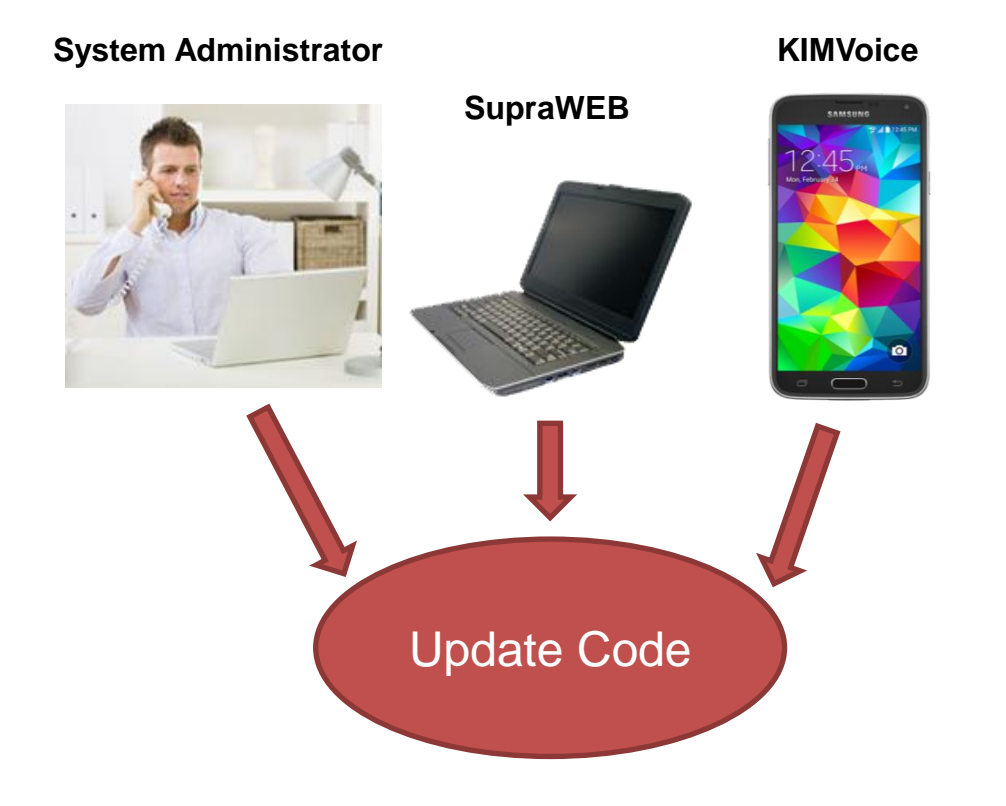

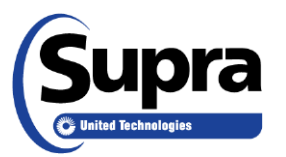

# How to *Get an Update code*

#### **Android Apple BlackBerry**

- 1. Get an update code from your system administrator, SupraWEB, or call 888-968-4032.
- 2. Enter the update code into the eKEY app.

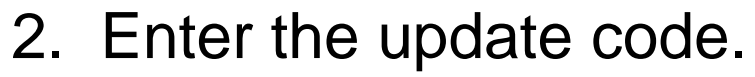

*Basic Instructions*

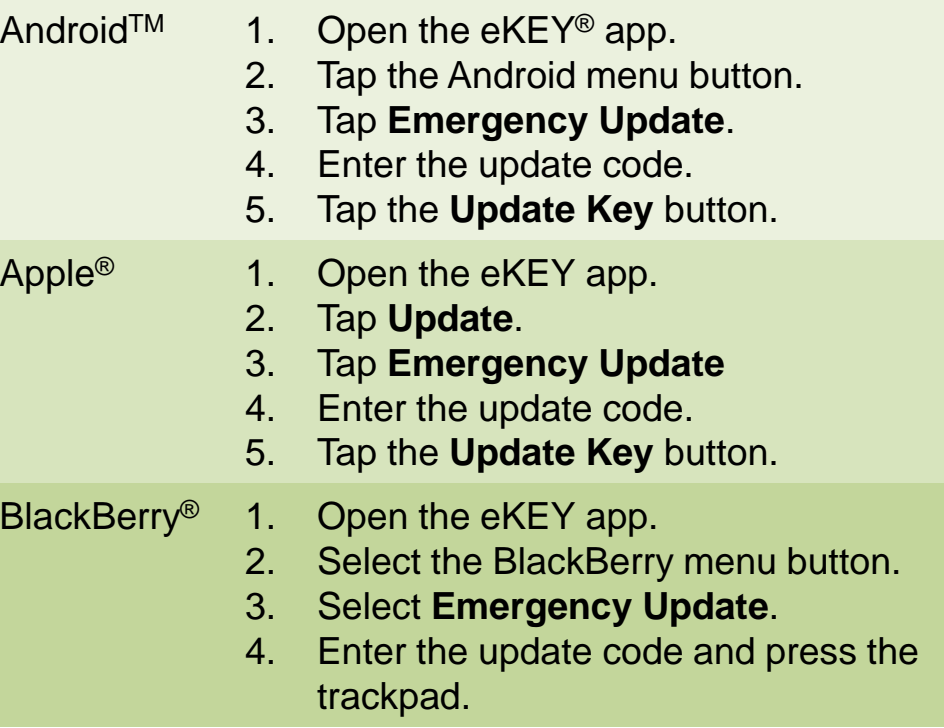

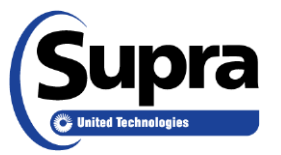

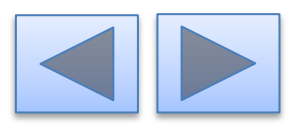

## For the latest information, visit us at *www.supraekey.com* and select the **Customer Support** tab.

## For more information on compatible phones and tablets, select the *Compatible eKEY Devices List* button on the *www.supraekey.com* home page.

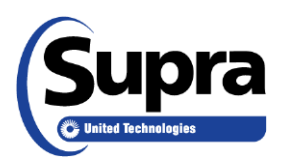

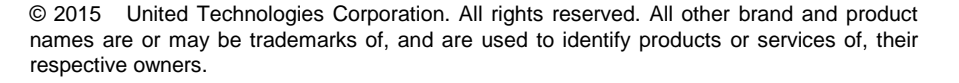

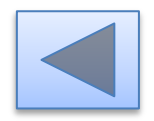